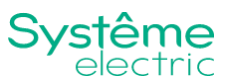

# Руководство по эксплуатации

Модуль расширения торговой марки Systeme Electric, серии SystemeHD, артикул НМ1405

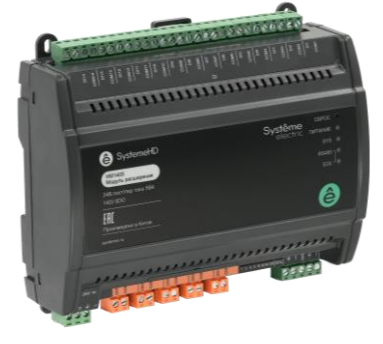

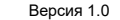

Информация, представленная в настоящем документе, содержит общие описания и/или технические характеристики продукции. Настоящая документация не предназначена для замены и не должна использоваться для определения пригодности или надежности продуктов для конкретных пользовательских применений. Обязанностью любого пользователя или интегратора является проведение надлежащего и полного анализа рисков, оценки и тестирования продукции в отношении конкретного применения или использования. Ни Systeme Electric, ни какие-либо из его филиалов или дочерних компаний не несут ответственности за неправильное использование информации, содержащейся в настоящем документе. Если у Вас возникли какие-либо предложения по улучшению работы продукта или внесению правок, либо Вы обнаружили какие-либо ошибки в настоящей документации, сообщите нам об этом.

Производитель оставляет за собой право без предварительного уведомления пользо-ВАТЕЛЯ ВНОСИТЬ ИЗМЕНЕНИЯ В КОНСТОУКЦИЮ КОМПЛЕКТАЦИЮ ИЛИ ТЕХНОЛОГИЮ ИЗГОТОВЛЕНИЯ продукции с целью улучшения его технических свойств.

Никакая часть настоящего документа не может быть воспроизведена в какой-либо форме и какими-либо средствами, электронными или механическими, включая фотокопирование, без письменного разрешения Systeme Electric.

При установке и использовании продукции необходимо соблюдать все соответствующие государственные, региональные и местные правила техники безопасности. Из соображений безопасности и для обеспечения соответствия задокументированным системным данным, любые ремонтные работы в отношении продукции и ее компонентов должен выполнять только производитель.

При использовании продукции, в соответствии с соблюдением требований по технической безопасности, пользователь обязан соблюдать соответствующие применимые инструкции.

Отказ от использования программного обеспечения Systeme Electric или одобренного программного обеспечения при использовании наших аппаратных продуктов может привести к травмам, причинению вреда или неправильным результатам работы продукции.

Несоблюдение изложенной в настоящем документе информации может привести к травмам или повреждению оборудования.

© [2024] Systeme Electric. Все права защищены.

Настоящее руководство по эксплуатации распространяется на модуль расширения торговой марки Systeme Electric, серии SystemeHD, артикул HM1405, далее - модуль расширения.

Перед вводом в эксплуатацию изучите это руководство и сохраните его для дальнейшего использования.

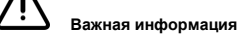

При распаковке продукции проверьте внешний вид упаковки и устройства. Если имеются повреждения, обратитесь к поставшику. Не применяйте оборудование, имеющие повреждения

Продукция предназначена для применения квалифицированными специалистами. прошедшими соответствующее обучение.

Опасность поражения электрическим током! Соблюдайте правила безопасности при провелении электромонтажных работ. Отключайте электролитание при провелении работ по подключению и обслуживанию!

# Назначение

Модуль расширения является оборудованием промышленного назначения (не предназначено для применения в быту) и предназначен для автоматизации в системах отопления, вентиляции и кондиционирования воздуха зданий, таких как тепловые пункты, приточно-вытяжные вентиляционные установки, зональное регулирование.

# Конструкция

Модуль расширения выполнен в пластиковом корпусе, который может быть установлен на 35 мм DIN рейку или на монтажную панель.

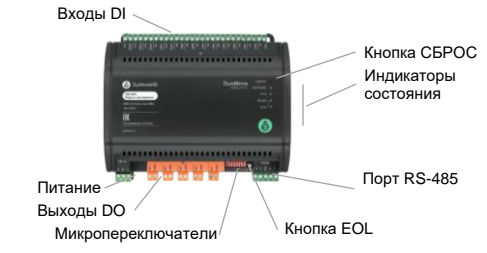

Модуль расширения работает под управлением контроллера автоматизации SystomoHD

#### Индикаторы на передней панели

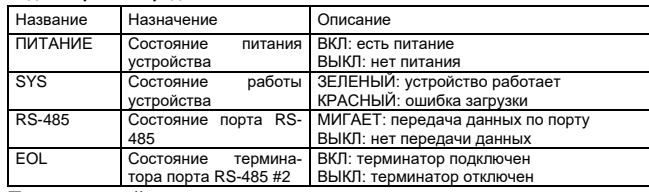

# Принцип действия

Модуль расширения используются в составе систем автоматизации зданий только совместно с контроллерами серии SystemeHD. Ко входам модулей расширения подключаются реле перепада давления, реле уровня и пр. К выходам модулей расширения полключаются исполнительные устройства (приволы клапанов и возлушных заслонок, вентиляторы и пр.). Модули расширения передают на контроллер показания датчиков и выполняют команды управления от контроллера.

# Tovuuuockuo vanaktonuetuku

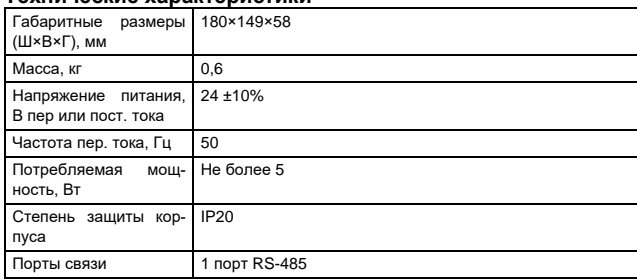

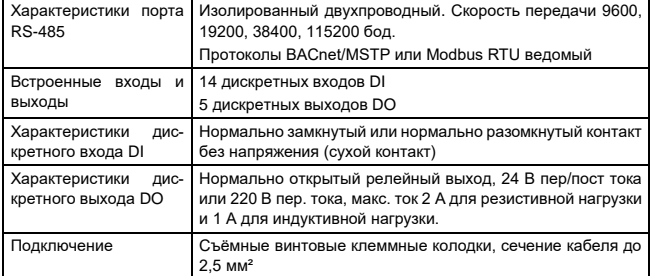

# Монтаж и рекомендации по размещению

Перед установкой проверьте полноту комплектации (наличие клеммных колодок) и целостность (отсутствие механических повреждений) модуля расширения. Некомплектный или поврежденный модуль расширения замените.

Модули расширения устанавливаются в шкаф автоматизации на монтажную панель или на DIN рейку 35 мм. Убедитесь в надежности крепления модуля расширения

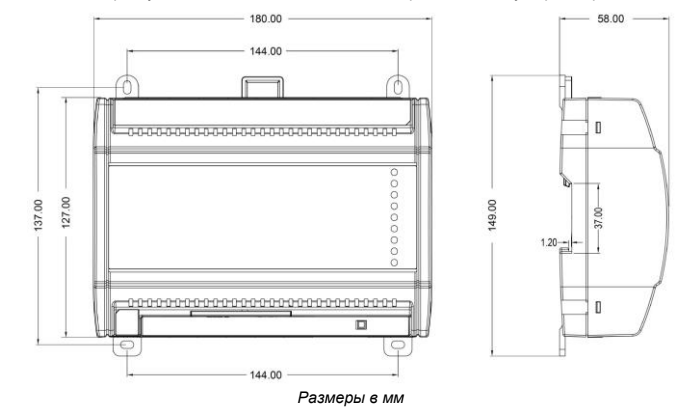

#### Подключение

Подключите питание и периферийные устройства к клеммам модуля расширения со-**ERSCHO CYAMOM HIAVA** 

- Отключайте электропитание при проведении работ по подключению!
- Применяйте кабели рекомендованной длины и сечения.

#### Подключение питания

Проверьте, что параметры источника питания соответствуют характеристикам питания контроллера

Подключите выходное напряжение от трансформатора или источника питания постоянного тока к клеммам питания

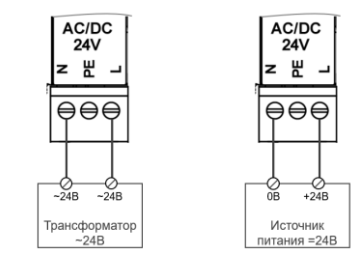

Подключение питания пер. током (слева) и пост. током (справа)

#### **Подключение шины RS-485**

Для линии RS-485 следует применять специализированный кабель, а также устанавливать терминаторы 120 Ом. Порт RS485-2 имеет встроенный терминатор 120 Ом, который можно подключать нажатием кнопки EOL.

Для защиты от помех рекомендуется применение экранированного кабеля, экран должен быть соединен на всем протяжении кабеля и подключен к шине слаботочного заземления в одной точке (обычно в шкафу контроллера).

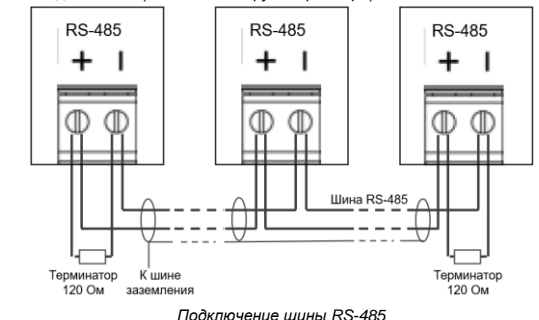

**Подключение входов DI и выходов DO**

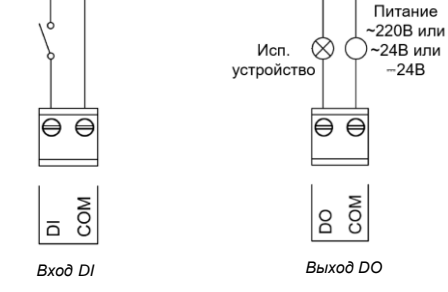

# **Конфигурация**

#### **Параметры модуля расширения**

С помощью микропереключателей задаются параметры связи и адресации модуля расширения. Положение микропереключателей считывается при включении модуля расширения, по-

этому после изменения их положения перезапустите модуль коротким нажатием кнопки СБРОС.

. . . . . . .

#### **Адрес модуля расширения – переключатели 1-5**

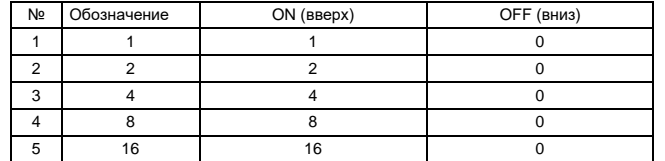

### **Скорость передачи – переключатели 6-7**

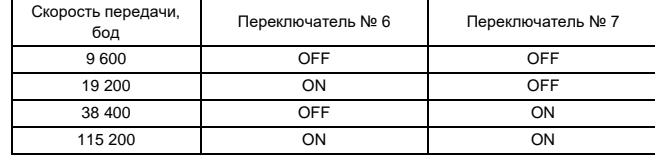

#### **Протокол связи – переключатель 8**

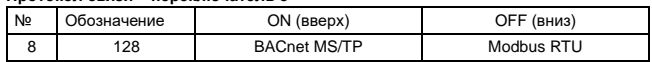

#### **Параметры входов и выходов**

Конфигурация входов и выходов задается в программе контролера. Более подробная информация приведена в руководстве пользователя среды разработки.

### **Перезагрузка и сброс**

### **Перезагрузка**

Для перезагрузки модуля расширения нажмите кнопку СБРОС однократно.

#### **Сброс в заводские настройки**

При этом будет удалена вся конфигурация модуля расширения.

Для сброса отключите питание модуля расширения, нажмите и удерживайте кнопку СБРОС, включите питание контроллера – через 5 секунд все индикаторы включатся, после этого отпустите кнопку СБРОС.

# **Условия эксплуатации, транспортирования, хранения и утилизации**

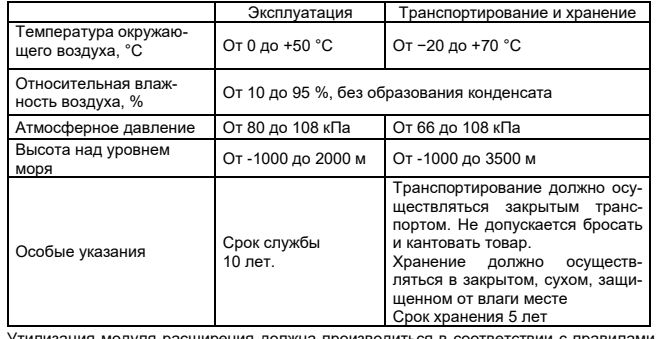

Утилизация модуля расширения должна производиться в соответствии с прави. утилизации электронных устройств: необходимо передать устройство в специализиро-

ванное предприятие для переработки.

Модуль расширения не должен быть утилизирован как бытовые отходы.

# **Техническое обслуживание**

Обслуживание должно выполняться квалифицированным персоналом. При обслуживании убедитесь, что устройство обесточено.

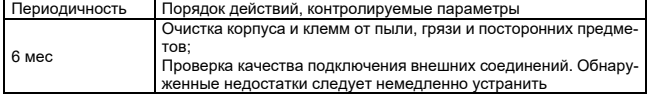

# **Неисправности и их устранение**

Диагностика и устранение неисправностей должны выполняться квалифицированным персоналом с соблюдением мер безопасности.

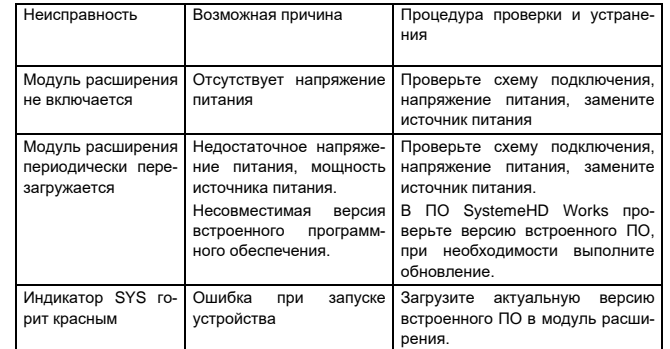

Модуль расширения в условиях эксплуатации неремонтопригоден. При обнаружении неисправности, требующей ремонта, обратитесь к поставщику.

### **Комплектность**

В комплект поставки входит модуль расширения (1 шт., с установленными клеммными колодками) в заводской упаковке и настоящее руководство по эксплуатации.

# **Реализация**

Модули являются непродовольственными товарами длительного пользования. Реализация осуществляется согласно установленным законодательством нормам и правилам для такого рода товаров.

### **Гарантийные обязательства**

Срок гарантии составляет 18 месяцев со дня ввода в эксплуатацию, что подтверждается соответствующим документом, но не более 24 месяцев с даты поставки. Гарантия действительна при условии соблюдения потребителем условий хранения, монтажа и эксплуатации, изложенных в настоящем руководстве по эксплуатации.

При обнаружении неисправности во время гарантийного срока и после его окончания обращаться в региональный Центр Поддержки Клиентов.

#### **Контактные данные**

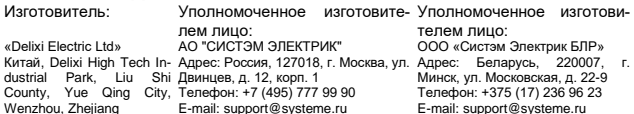

#### **Прочая информация**

Дата изготовления указана на упаковке в формате YYYY-MM-DD, где YYYY - год изготовления, MM - месяц, DD - число месяца. Например: 2022-12-11, где год изготовления - 2022, месяц - 12, число месяца - 11.